Fondamenti di Informatica e Laboratorio T-AB Ingegneria Elettronica e Telecomunicazioni

#### Lab Shell

Lab-Shell 1

### Scelta della shell

#### La prima riga di un file comandi deve specificare *quale shell si vuole utilizzare*: **#! <shell voluta>**

- Es: **#!/bin/bash**
- # è visto dalla shell come un commento ma...
- #! è visto da SO come identificatore di un file di script

SO capisce così che l'interprete per questo script sarà **/bin/bash**

■ Se questa riga è assente viene scelta la shell di preferenza dell'utente

### Passaggio parametri

**./nomefilecomandi arg1 arg2 ... argN**

Gli argomenti sono *variabili posizionali* nella linea di invocazione contenute nell'ambiente della shell

- **\$0** rappresenta il comando stesso
- **\$1** rappresenta il primo argomento ...
- è possibile far scorrere tutti gli argomenti verso sinistra

#### **shift**

\$0 non va perso, solo gli altri sono spostati (\$1 perso)

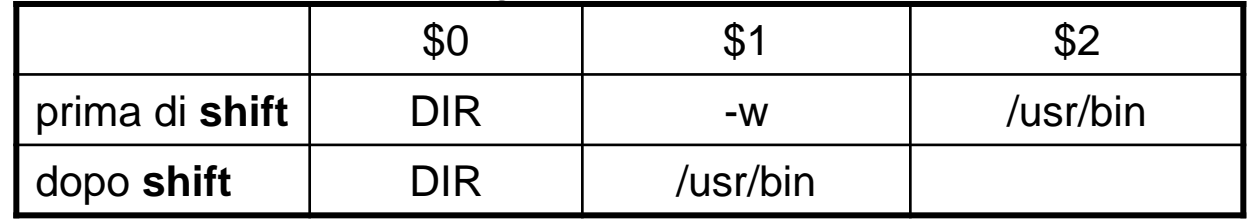

- è possibile riassegnare gli argomenti → set
	- **set exp1 exp2 exp3 ...**
	- gli argomenti sono assegnati secondo la posizione

### Altre informazioni utili

Oltre agli argomenti di invocazione del comando

- **\$\*** insieme di *tutte le variabili posizionali*, che corrispondono arg del comando: \$1, \$2, ecc.
- **\$#** *numero di argomenti* passati (*\$0 escluso*)
- **\$?** valore (int) restituito dall'ultimo comando eseguito
- **\$\$** id numerico del processo in esecuzione (pid)

#### **Semplici forme di input/output**

• **read** var1 var2 var3 **#input** 

- **echo var1 vale \$var1 e var2 \$var2 #output**
	- **read** la stringa in ingresso viene attribuita alla/e variabile/i secondo corrispondenza posizionale

### Comandi da usare

- **n** cat
	- Concatena files e li stampa a video
- test
	- Verifica una condizione
- sort
	- Ordina le righe passate in input
- **d** dreb
	- Cerca testo nei files
- **n** chmod
	- Modifica diritti (rwx) sui files USARE man PER I DETTAGLI

### Redirezione I/O

#### Operatori binari

• l'output del commando di sx diventa input del commando di dx

#### $\Box$  > o >>

 $\blacksquare$ 

 $\Box$ 

- L'output del commando di sx viene scritto (o appeso) nel file a dx
- Il contenuto del file di dx diventa l'input del commando di sx

Creare ed eseguire un primo script shell utilizzando cat e chmod

```
_:cat > ilmioprimoscript
```

```
#!/bin/bash
```

```
echo $1
```

```
\wedge \cap
```

```
_:chmod 0777 ilmioprimoscript
```

```
_:./ilmioprimoscript argomento1
argomento1
```
A questo punto aprire il file con l'editor preferito e sperimentare la sintassi base della shell \_:mousepad ilmioprimoscript

### Strutture di controllo: alternativa

#### **if <lista-comandi>**

**then**

**<comandi>**

**[elif <lista\_comandi>**

**then <comandi>]**

**[else <comandi>]**

**fi**

#### ATTENZIONE:

- le parole chiave (do, then, fi, ...) devono essere o *a capo o dopo il separatore ;*
- if controlla il valore in uscita *dall'ultimo comando di <listacomandi>*

Analizzare il seguente script e spiegarne il funzionamento (eventualmente provandolo)

#!/bin/bash # Basic if statement if [ \$1 -gt 100 ] then echo Hey that\'s a large number. pwd fi date

### Alternativa multipla

```
# alternativa multipla sul valore di var
case <var> in
  <pattern-1>)
      <comandi>;;
  ...
  <pattern-i> | <pattern-j> | <pattern-k>)
      <comandi>;;
  ...
  <pattern-n>)
      <comandi> ;;
```
**esac**

**Importante: nell'alternativa multipla si possono usare metacaratteri per fare pattern-matching** (non sono i "soliti" metacaratteri su nome di file)

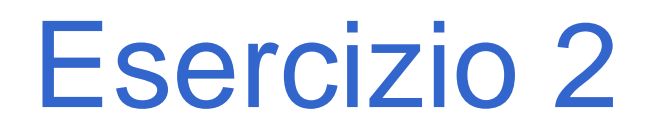

#### Analizzare il seguente script e spiegarne il funzionamento (eventualmente provandolo)

```
#!/bin/bash
# case example
case $1 in
start)
echo starting;;
stop)
echo stoping;;
restart)
echo restarting;;
*)
echo don\'t know;;
esac
```
### Cicli enumerativi

**for <var> [in <list>] # list=lista di stringhe do**

**<comandi>**

**done**

- scansione della lista <list> e *ripetizione del ciclo per ogni stringa presente nella lista*
- scrivendo solo **for i** si itera con valori di **i in \$\***

#### Analizzare il seguente script e spiegarne il funzionamento (eventualmente provandolo)

```
#!/bin/bash
# Basic for loop
names='Syd Richard Nick David Roger'
for name in $names
do
echo $name
done
echo All done
```
### Ripetizioni non enumerative

**while <lista-comandi>**

**do**

**<comandi>**

#### **done**

Si ripete per tutto il tempo che il valore di stato dell'ultimo comando della lista è zero (successo)

**until <lista-comandi>**

**do**

**<comandi>**

#### **done**

Come while, ma inverte la condizione

Uscite anomale

- vedi C: **continue**, **break** e **return**
- **exit** [**status**]: system call di UNIX, anche comando di shell

Lab-Shell 14

Analizzare il seguente script e spiegarne il funzionamento (eventualmente provandolo)

```
#!/bin/bash
# Basic while loop
counter=1
while [ $counter -le 10 ]
do
echo $counter
((counter++))
done
echo All done
```
#### Produrre uno script shell che

- Se riceve un numero di parametri minore di 2 restituisce un messaggio di errore e termina
- Se il primo parametro non è uno fra s e ps restituisce un messaggio di errore e termina
- Se il primo parametro è s: cerca in tutti i file indicati dal secondo parametro in poi le righe che contengono 'scanf' e le stampa
- Se il primo parametro è ps conta separatamente tutte le righe che contengono 'printf' e 'scanf in tutti i file indicati dal secondo parametro in Avanti e stampa a video un messaggio che indica se sono più le printf o le scanf

# Esercizio 4 - Soluzione

```
#!/bin/bash
if test $# -lt 2 
then 
  echo Errore: almeno 2 argomenti;
  exit;
fi
case $1 in
s)
  shift #Escludiamo il primo argomento passato ('s')
  grep scanf $@;; #$@ eqivale a tutti gli argomenti
```
Continua pagina seguente…

# Esercizio 4 - Soluzione

#### …segue da pag precedente

```
ps)
   shift #Escludiamo il primo argomento passato ('ps')
   grep scanf $@ | wc -l > tempfile
   read nscanf < tempfile
   grep printf $@ | wc -l > tempfile
   read nprintf < tempfile
   if [ $nscanf -gt $nprintf ]
   then
        echo Più scanf
   elif [ $nscanf -lt $nprintf ]
        echo Più printf
   else
        echo Stesso numero di scanf e printf
   fi;;
*)
   echo Errore: il primo argomento deve essere s o ps;
   exit;
esac
```